#### **RAPPORT-APP – obligatorisch**

Die neue Mamiexpress.ch-App ermöglicht es dir deine geleisteten Stunden bequem und schnell mit deinem Handy zu erfassen. Auch hast du die Möglichkeit ältere Einträge anzuschauen. Das einzige was du dazu benötigst ist ein Smartphone auf welchem du die Mamiexpress-App installieren kannst und einen funktionierenden Daumen.

Gehe zu deinem App-Store (Android und Ios-tauglich) und lade die **Mamiexpress.ch-App** herunter.

Auf "Login" klicken und schon kannst du deine Stunden eintragen.

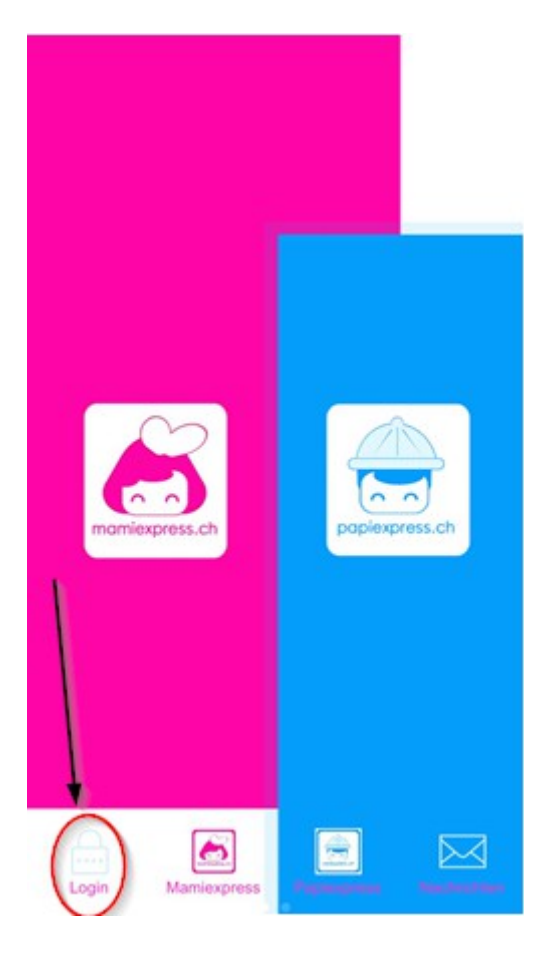

Du kannst dich aber auch am PC einloggen, wenn du lieber die Stunden am PC eingibst. Gehe dann zu:

<http://time.mamiexpress.ch/>

und logg dich ein

Deine persönlichen Zugangsdaten für die App werden wir dir an der Einführungsstunde übergeben. Bitte achte darauf dass niemand anderes Zugriff auf diese App hat. Die App beinhaltet sensible Kundendaten, auf welche Drittpersonen keinen Zugriff haben dürfen.

Unter "Einstellungen" kannst du noch die Sprache (Deutsch, Englisch, Spanisch, Portugiesisch oder Italienisch) auswählen.

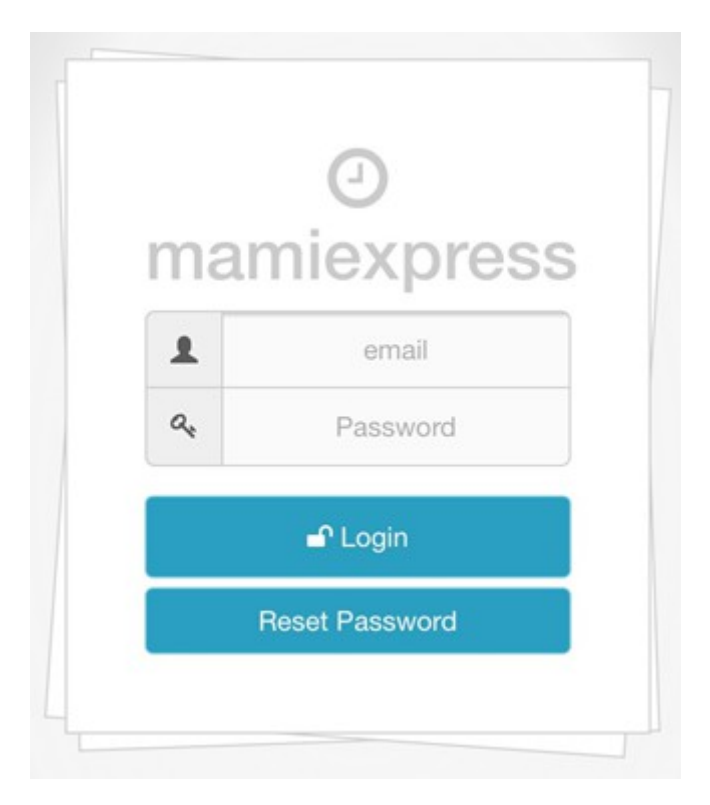

Mit Mamiexpress.ch-App musst du dich nicht mehr erinnern den Rapport rechtzeitig abzugeben. Die Stunden werden am 20ten des Monats hochgeladen. Bis zum 20ten müssen somit drin sein, sonst können diese erst im Folgemonat ausbezahlt werden. Bis zum 20ten kannst du deine Stunden noch editieren, nach dem Import zu uns, sind diese aber gesperrt.

Es ist also wichtig dass die Stunden direkt nach dem Einsatz eingetragen werden. Mit dem Mamiexpress.ch-App bist du automatisch mit deinen Kunden (Fixe und Ersatz) verbunden. Das heisst du musst keine Adressen oder Nummern eintragen. Du musst nur deinen Kunden anwählen und die Stunden eintragen. So einfach geht das.

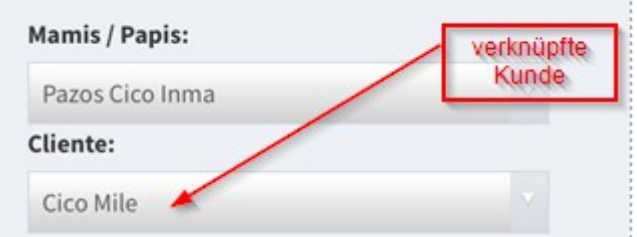

Einfach auf den kleinen Pfeil rechts vom Kunden klicken um die Übersicht über alle deine Kunden zu erhalten. Wähle den Kunden aus, bei welchem du den Einsatz gemacht hast und schon kannst du im nächsten Schritt die Zeiten eintragen.

Bei der Stundenerfassung kannst du die Minuten nur im Viertelstunden-Takt auswählen. Ab der 7ten Minute wird aufgerundet und alles was darunter ist wird abgerundet. Einsätze, welche in der Zukunft liegen, können nicht erfasst werden. Auschliesslich ältere oder welche vom selben Tag.

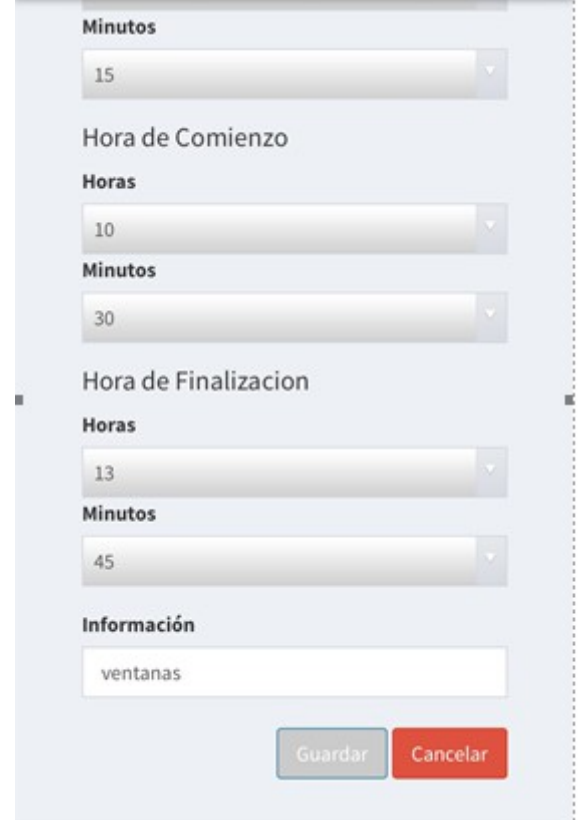

Zudem hast du die Möglichkeit deine bereits geleisteten Einsätze anzuschauen. Da siehst du jeweils den Kunden, das Datum und die Dauer der Reinigung.

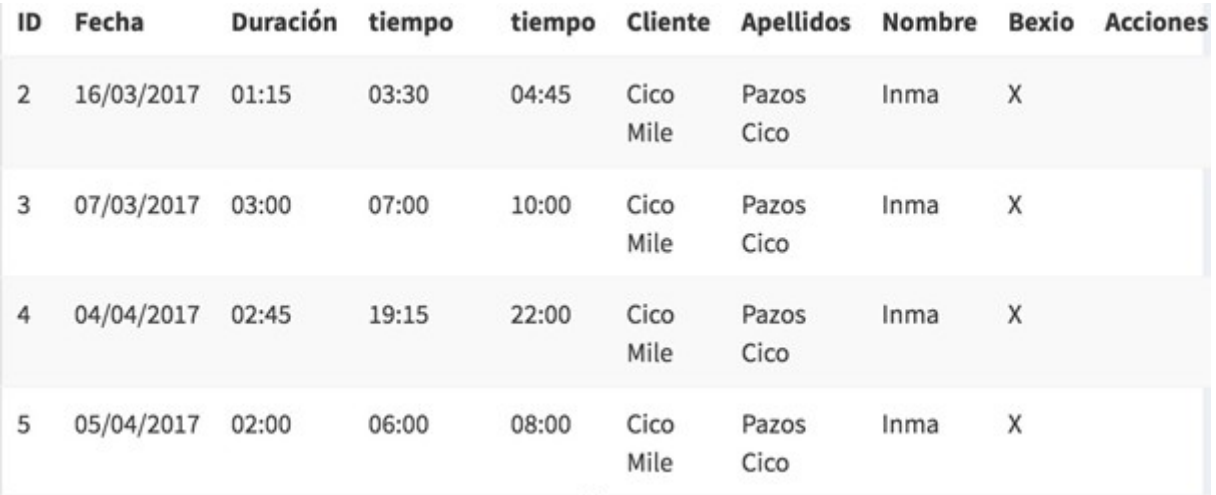

Sobald du deine Zeiten eingetragen hast kannst du dich ausloggen.

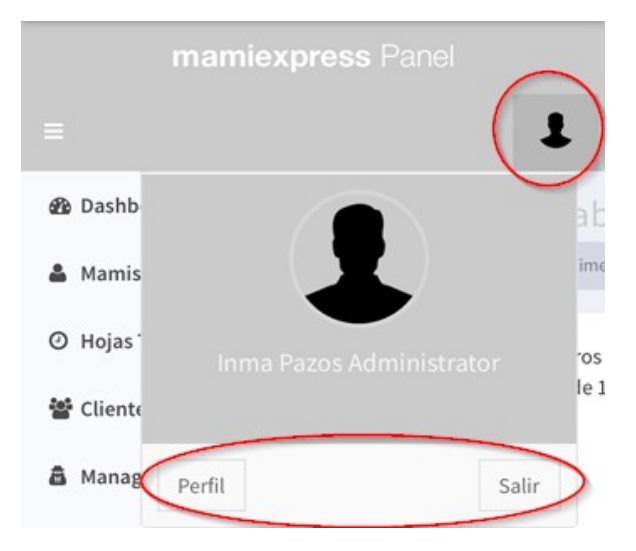

Wenn du mit dem Mamiexpress.ch-App arbeitest ist es wichtig dass du dich an folgende Regeln hältst.

- 1.) Die geleisteten Stunden müssen jeweils direkt nach dem Einsatz erfasst werden
- 2.) Die Einsatzzeit kannst du nur im Viertelstunden-Takt eingeben. Bitte bleibe fair und runde nur ab der 7ten Minute auf. Sollte die 7te Minute noch nicht angebrochen sein, so runde auf die letzte Viertelstunde ab.
- 3.) Bist zum 19ten kannst du die Einträge noch ändern. Ab dem 20ten des Monats werden die Stunden aber hochgeladen und du kannst diese nicht mehr ändern.
- 4.) Zugriff auf die App nicht an Drittpersonen weitergeben.

# **Aplicacion de rapportes - obligatoria**

La nueva aplicación de Mamiexpress.ch permite registrar con tu teléfono movil de forma facil y sencilla las horas realizadas. Además es posible ver los días y las horas que ya has escrito en el pasado.

Lo único que se necesitan en un Smartphone o un ordenador, en donde puedas instalar la aplicación.

Lo primero que se debe hacer es ir a la tienda de aplicaciones y descargar la nueva aplicación.

El siguiente paso es dar click en "inciar seccion" y ya podras introduccir tus horas.

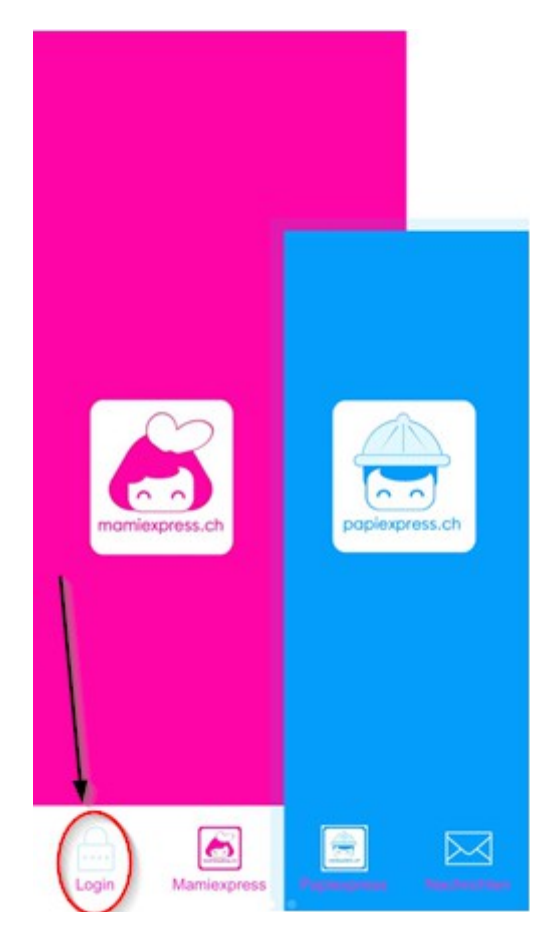

Si prefieres hacerlo en el ordenador, solo tienes que ir a la siguiente pagina:

<http://time.mamiexpress.ch/>

y registrarte.

Los datos para acceder a esta aplicación seran entregados en una tarde informativa, que llevaremos a cabo en nuestras oficina. Es muy importante que nadie tenga acceso a esos datos, ya que contienen informacion confidencial que terceros no deben

acceder.

En "configuracion" se podra selccionar el idioma deseado ( aleman, español, portugues, Ingles o italiano).

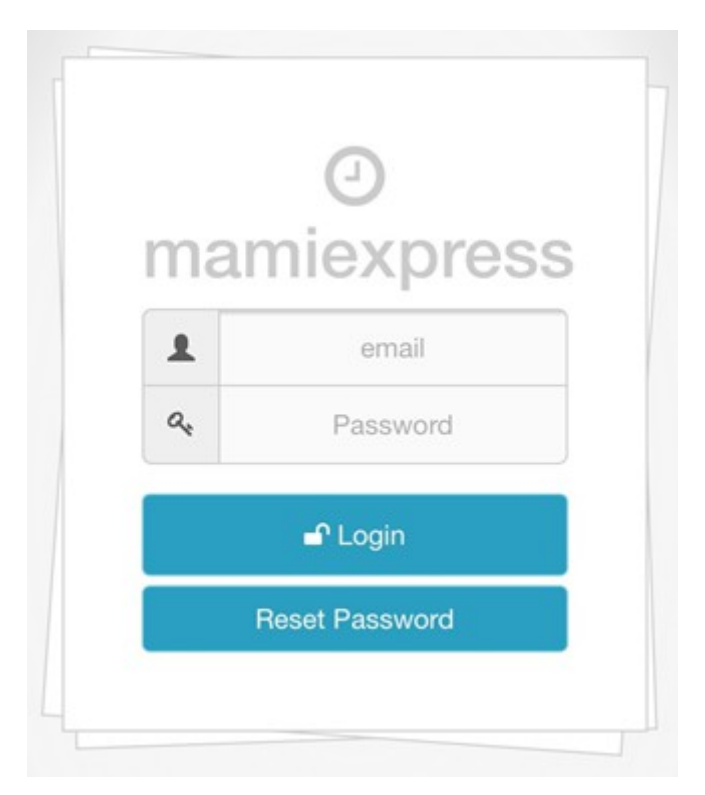

Con este aplicacion no tienes que preocuparte por entregar tu reporte a tiempo, porque las horas se cargan el dia 20 de cada mes. Por esta razón es importante que hasta el 20 de cada mes esten registradas las horas. En el caso de que las horas no esten registradas hasta el 20, entonces no seran pagadas en ese mes, sino en el mes siguiente.

Hasta el dia 20 se tendra la posibilidad de cambiar o editar las horas realizadas.

Por lo tanto, es importante que las horas se apunten en la aplicacion inmediatamente después de su realizacion.

La aplicación permite estar conectada con tus clientes, da igual si son solo sustituciones o clientes fijos. Es decir que no es necesario introducir el numero de cliente ni tampoco la direccion. Solo debes seleccionar tus clientes e introducir las horas realizadas.

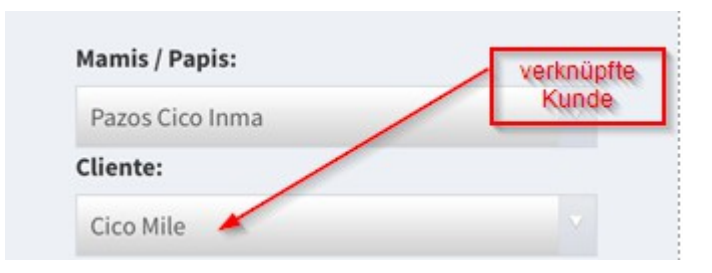

Simplemente haga clic en la pequeña flecha a la derecha del cliente para obtener una visión general de todos sus clientes. Seleccione el cliente que ha hecho la limpieza y ya puedes introducir las horas realizadas.

A la hora de registrar tus horas puede seleccionar los minutos sólo en intervalos de un cuarto de hora (00' 15' 30' 45') . A partir del septimo minuto se redondea hacia arriba. Si son menos de 7 minutos tienes que redondear hacia abajo.

 Las limpiezas que no han sido realizadas no pueden ser registradas en la aplicacion. Unicamente las limpiezas que son realizadas antes del 20 o el mismo dia se podran reportar.

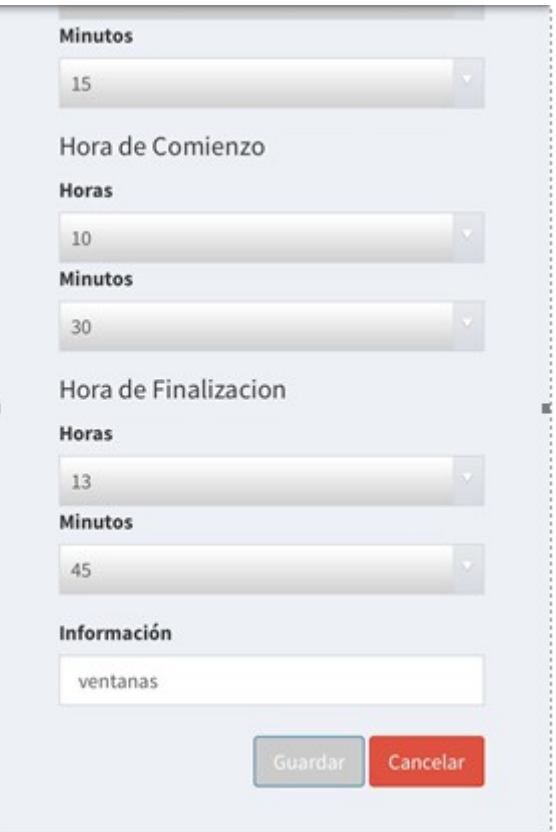

Gracias a esta aplicación podras ver las horas que realizaste en cada uno de los clientes. Es posible mirar los clientes, las fechas y la duracion de las limpiezas.

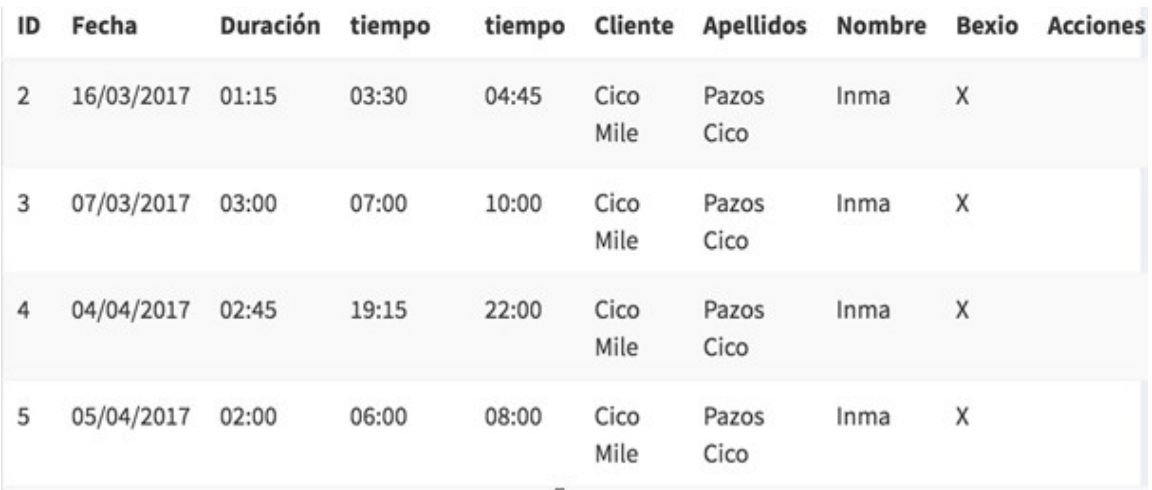

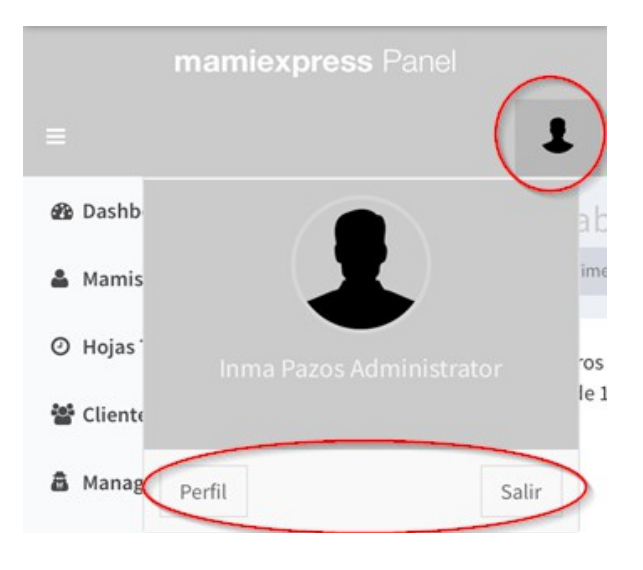

Una vez que hayas ingresado tus horas, puede cerrar sesión.

Si vas a trabajar con la aplicación es muy importante que tengas en cuenta las siguientes reglas:

1.) Las horas trabajadas deben ser registradas directamente después de su ejecucion

2.) Sólo puedes introducir las hora enteras, medias o en cuartas. Por favor, escriba las horas justas y redondé hacia arriba sólo a partir del septimo minuto. Si el septimo minuto todavía no ha llegado, entonces tendra que redondear hacia abajo, al ultimo cuarto de hora.

3.) Hasta el 19 podras editar, borrar o cambiar las horas del cliente. Apartir del 20 de cada mes sera cargadas las horas automaticamente y no podras cambiarlas.

4.) No olvides que solo tu puedes introducir las horas, ya que los datos de los clientes no pueden pasar a manos de otras personas.

## **Rapport-App – obligatoria (PORT)**

Mamiexpress.ch tem uma nova aplicação que permite gravar rapidamente e facilmente as suas horas de trabalho no seu telemovel. Além disso, você tem a possibilidade de visualizar entradas antigas. O único que você precisa é um smartphone ou um computador no qual você pode instalar a aplicação Mamiexpress e um polegar disponível.

Vá para a sua loja de aplicativos (Android e compatível com Ios) e faça o download da aplicação Mamiexpress.ch.

Clique em "Login" e você pode inserir as suas horas.

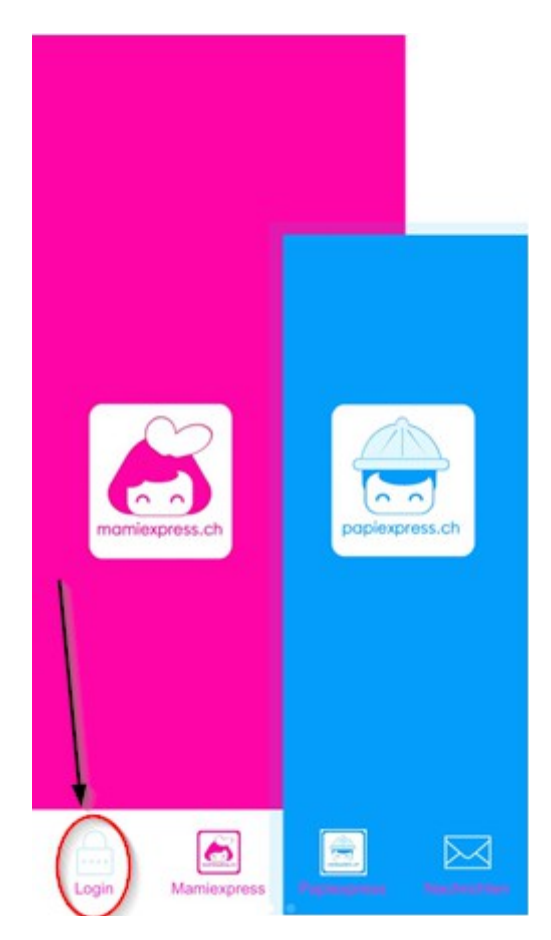

Você também pode fazer direta mente no computador, se preferir. Tenha acesso a pagina

http://time.mamiexpress.ch/

e faça o login.

Seus dados de acesso pessoal para o aplicativo serão dados no dia da introasão. Certifique-se de que ninguém mais tenha acesso a esta aplicação. O aplicativo inclui dados confidenciais do cliente, que ningem pode ver.

Na "Configurações", você pode selecionar o idioma que quisere (alemão, inglês, espanhol, português ou italiano).

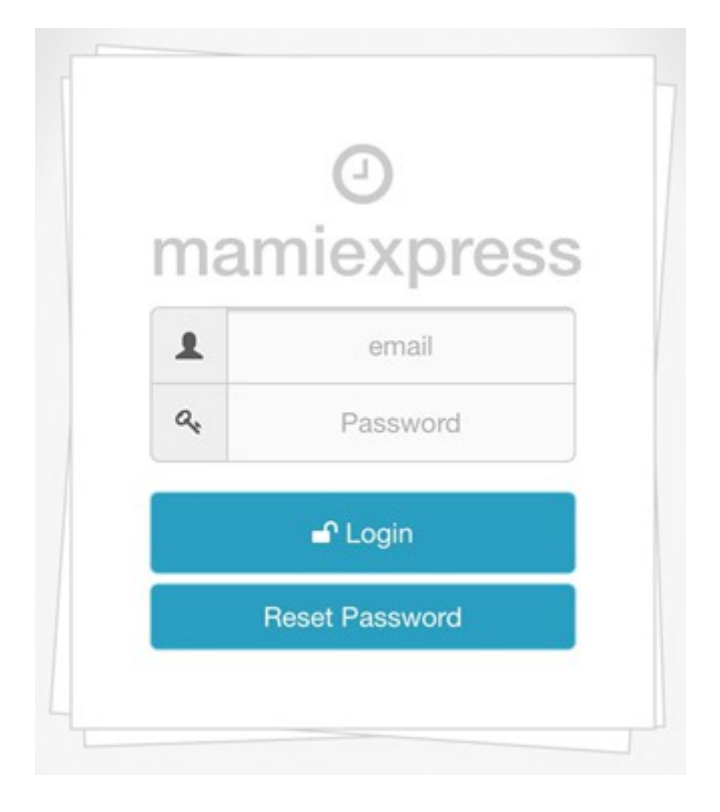

Com a aplicação Mamiexpress.ch, você não precisa se lembrar que tem que entregar o rapport com tempo. As horas são transmetidas automaticamente no dia 20 do mês. Até o dia 20, as horas tenhem que estar escritas, caso contrário, só podem ser pagas no próximo mês. Até o dia 20, você ainda pode altrar suas horas, depois de importar para nós, estão bloqueadas. Por isso e importante que as horas sejam regristadas imediatamente após do trabalho. Com o aplicativo Mamiexpress.ch, você está automaticamente em contacto com os seus clientes (fixos e substituições). Isso significa que você não precisa de meter morada nem números de cliente. Você só precisa de escolher o cliente serto e inserir as horas. É tão simples como isso.

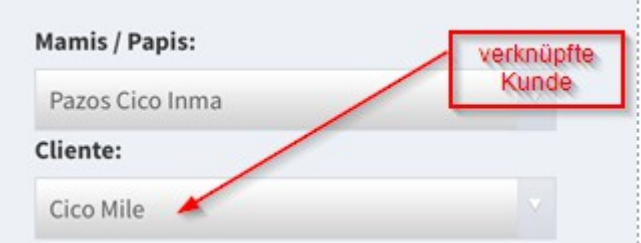

Basta clicar na pequena ceta direita do cliente para obter um resume geral de todos os seus clientes. Selecione o cliente que fez naquele dia e você pode inserir as horás no próximo passo.

Na gravação das horas, você pode selecionar os minutos apenas em intervalos de um quarto de hora. A partir do 7º minuto é arredondado e tudo abaixo é arredondado. Dodas as datas que se encontram no futuro não podem ser gravadas. Exclusivamente datas passadas ou do mesmo dia.

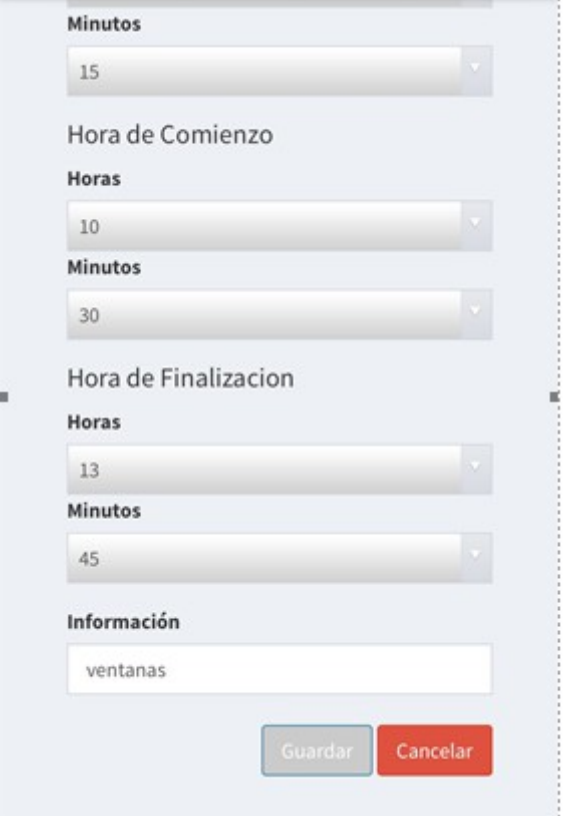

Além disso, você tem a oportunidade de ver as horás que você vez. Você pode ver os clientes a data e a duração da limpeza.

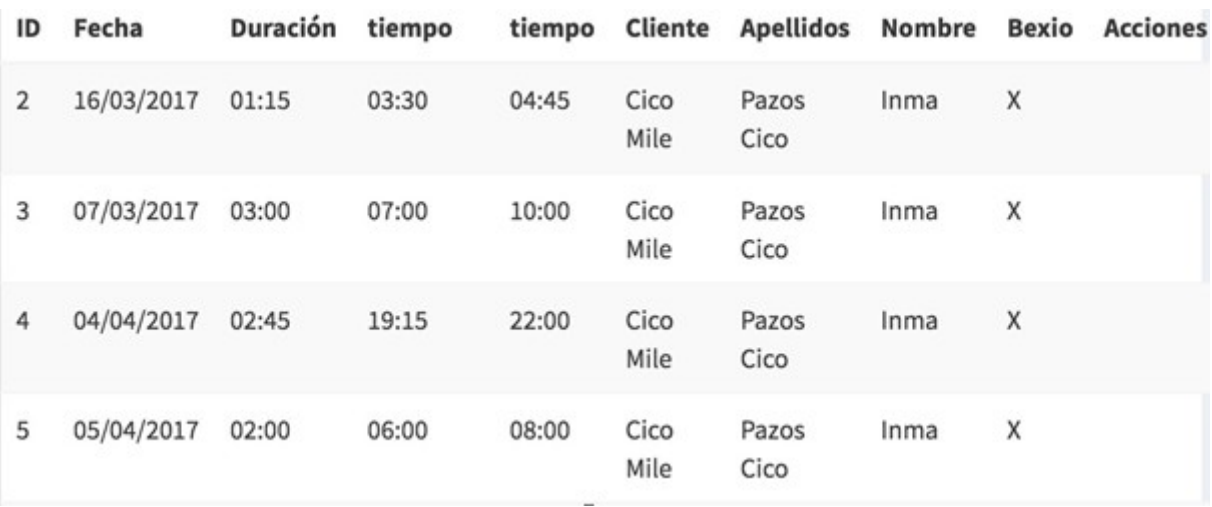

Uma vez que você inserir as seus horários, você pode desconectar-se.

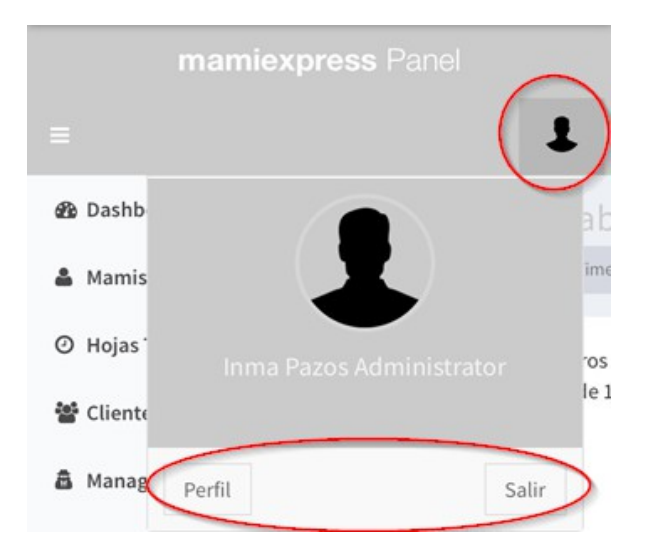

Se você trabalha com a aplicação Mamiexpress.ch, é importante que você siga seguintes regras.

- 1.)As horas trabalhadas devem ser registradas diretamente após de ter o trabalho feito
- 2.)Você só pode entrar as horas no horário de um quarta- de hora. Mantenha-se coreta e redondo as horas apenas a partir do 7º minuto. Se não chegou 7º minuto, termine no último quarto de hora.
- 3.)Até o dia 19 do mês ainda pode alterar as horas. A partir do dia 20 do mês, no entanto, as horas são carregadas e você não pode alterá-las.
- 4.)Não é permetido dar dados de clientes nem acesso da aplicação as outras pessoas.

#### **RAPPORT-APP – obligatoria (IT)**

Con la nuova applicazione di Mamiexpress hai la possibilità di registrare le hore lavorate comodamente con il tuo cellulare. Hai anche accesso a dati vecchi che sono già stati registrati in passato. Per lavorare con l'applicazione hai solamente bisogno di un Smartphone oppure un computer ed un pollice funzionante

Accedi al tu App-Store (Android & Ios) e carica l'applicazione Mamiexpress.ch. Clicca su "login" e già puoi iniziare a registrare le ore.

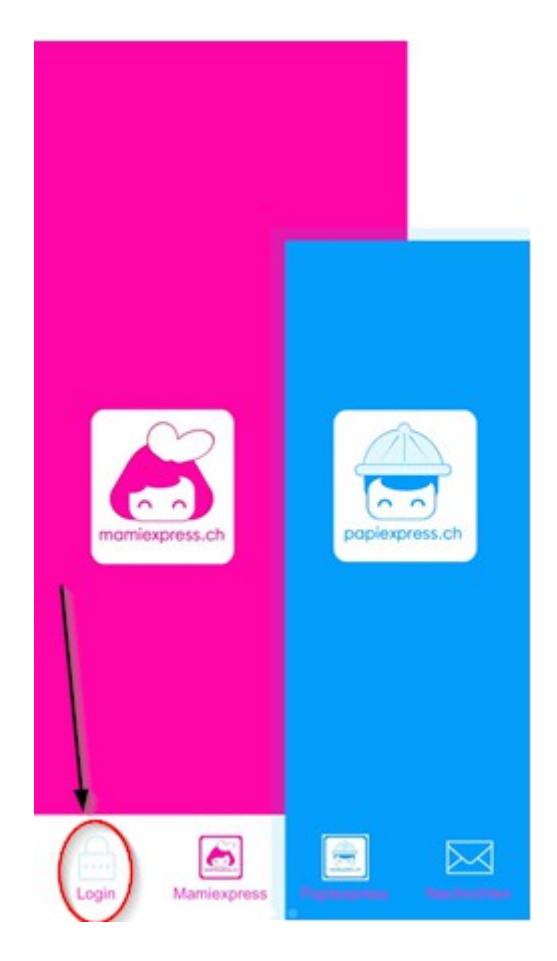

Se preferisci lavorare al computer puoi accedere trammite [http://time.mamiexpress.ch](http://time.mamiexpress.ch/)

I tuoi dati d'accesso te li daremo al appuntamento d'introduzione. Considera che nessun altro puo avere accesso a la applicazione, dato che questa contiene dati delicati di clienti ai quali altre persone non possono avere accesso.

La lingua (tedesco, inglese, spagnolo, portogese o italiano) del'applicazione la puoi cambiare se clicci su "impostazioni".

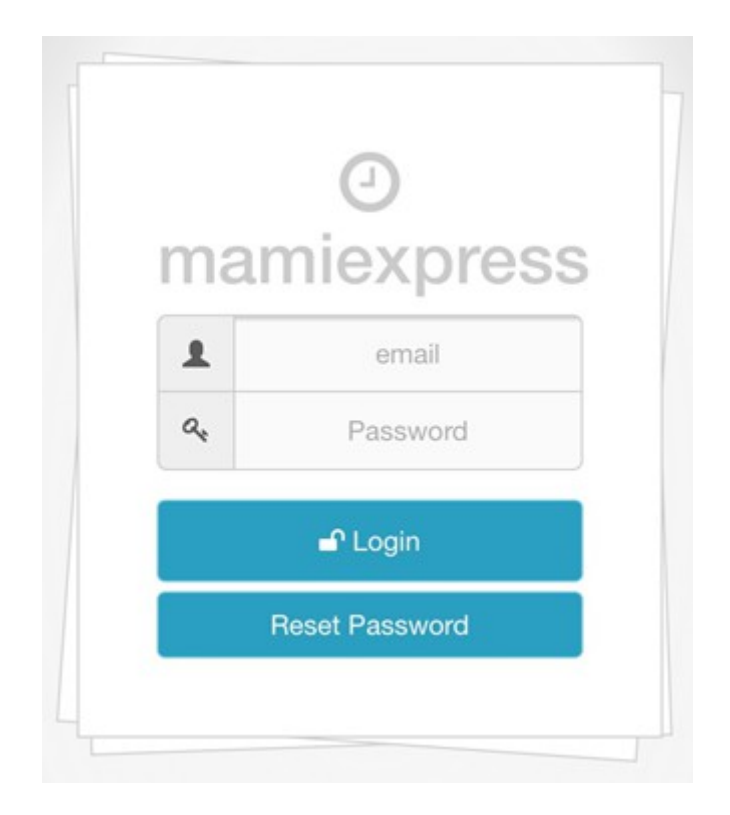

Con l'applicazione non ti devi piu ricordare di inviare le ore in tempo. Le ore saranno caricate nel nostro sistema automaticamente il 20 del mese. Perciò e importante di inserire le ore ogni giorno. Le ore che non sono state registrate entro il 20 saranno pagate con un mese di ritardo. Fino al 20 puoi cambiare le registrazioni. A partire dal 20 i dati sono bloccati.

E molto importante di registrare le ore direttamente dopo il lavoro. Con L'applicazione sei automaticamente connettata con i tuoi clienti (fissi & sostituzioni). Vuol dire che non c'e bisogno di scrivere l'indirizzo oppure il numero del cliente. Devi solamente selezionare il tuo cliente u registrare le ore. Tutto quà.

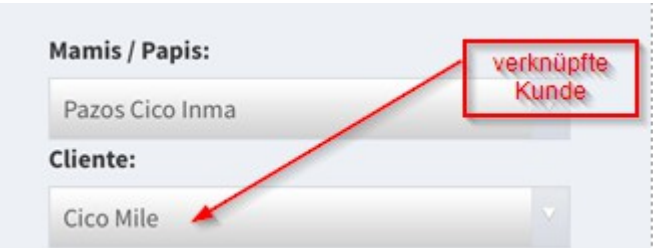

Devi semplicemente cliccare sulla freccietta alla destra del cliente per ottenere il sommario di tutti i clienti. Seleziona il cliente, dal quale hai lavorato e già puoi registrare le ore lavaroate.

Quando registri le ore vedrai che i minuti si possono solamente scegliere in passi di 15 Minuti. A partire del settimo minuto puoi arrotondare per eccesso, altrimenti per difetto. Puoi solamente registrare ore di oggi o del passato. Non è possibile registrare ore ancora non eseguite.

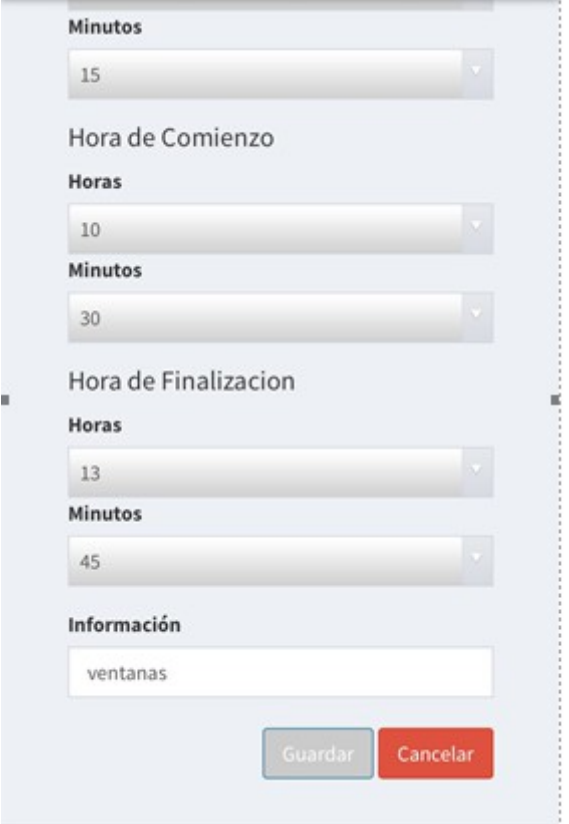

Hai anche la possibilità di accedere a dati piu vecchi. Puoi vedere il cliente, la data della pulizia e la durata.

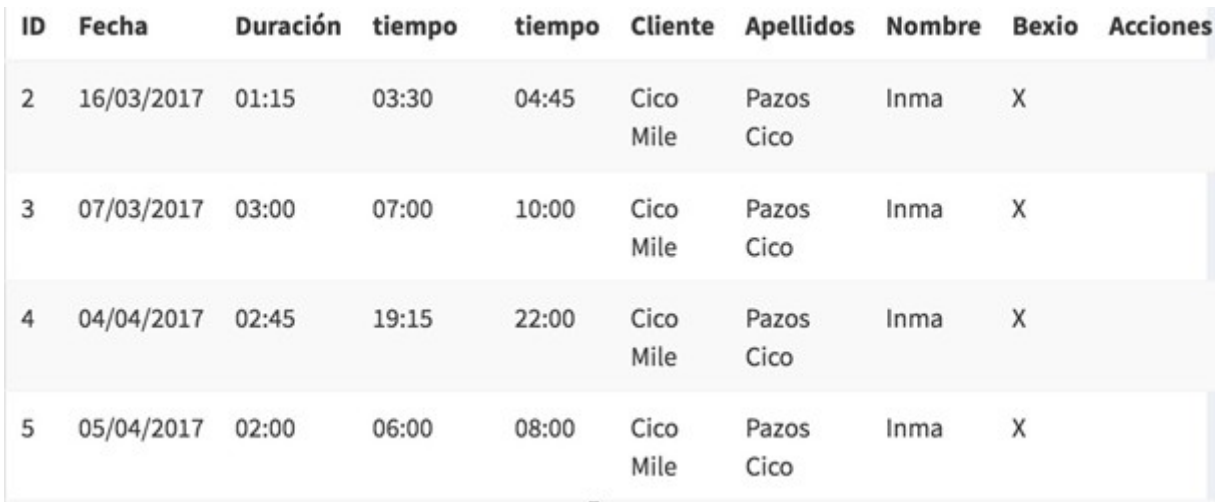

#### Appena hai registrato le ore ti puoi scollegare

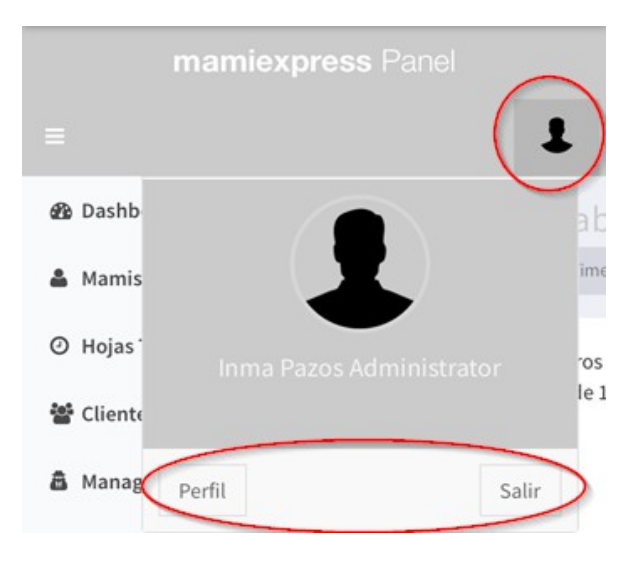

Se registri le ore trammite l'applicazione e importante che ti attieni alle regole seguenti:

- le ore devono essere registrate direttamente dopo il lavoro effetuato
- Puoi solamente appuntare passi di 15 Minute. Per favore si onesta e arrotonda per eccesso solamente a partiere del settimo minuto. Se il settimo minuto non e ancora iniziato arrotonda per difetto.
- Fino al giorno 19 puoi ancora cambiare i dati. A partire dal giorno 20 i dati sono bloccati.
	- Nessun'altra persona puo avere accesso all applicazione.

## **Rapport-App (EN)**

With the new Mamiexpress-App you're able to register the worked hours easily and confortable with your mobile phone. You have also the possibility to have a look at elder entries. The only thing you need for that is a Smartphone or a PC where you can install the Mamiexpress.ch-app and a functional thumb.

Go to your App-Store (Android and Ios suitable) and download the App. Click on "login" and there you go. You can already start registering your hours.

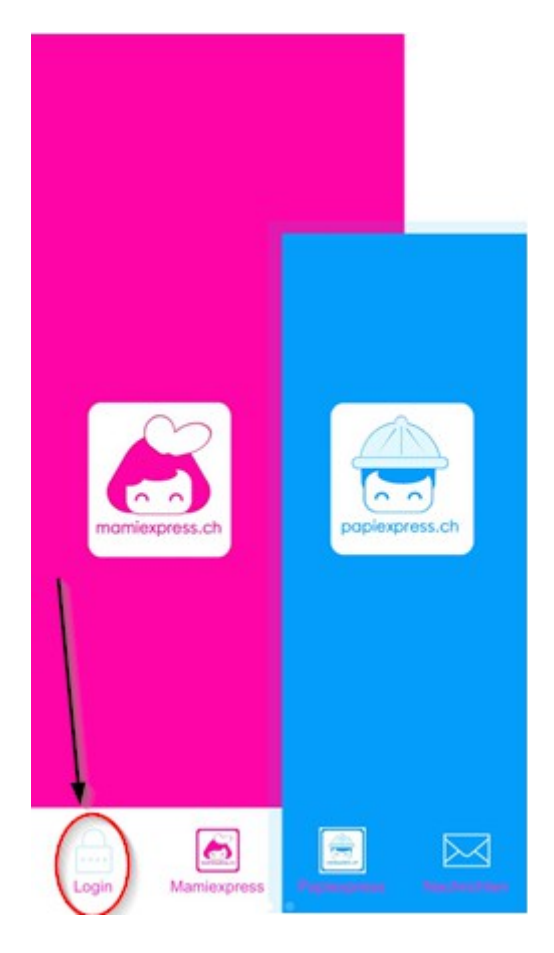

If you prefer register your hours with your computer you can do so. Just go to [http://timelmamiexpress.ch](http://timelmamiexpress.ch/) and login.

We will organize an instruction-event, where you will receive your personal login-details. Please make sure that nobody else has access to the App. The App contains sensible client data, on which other people are not allowed to have access to.

Under "settings" you can choose the language (German, Englisch, Spanish, Portuguese or Italian).

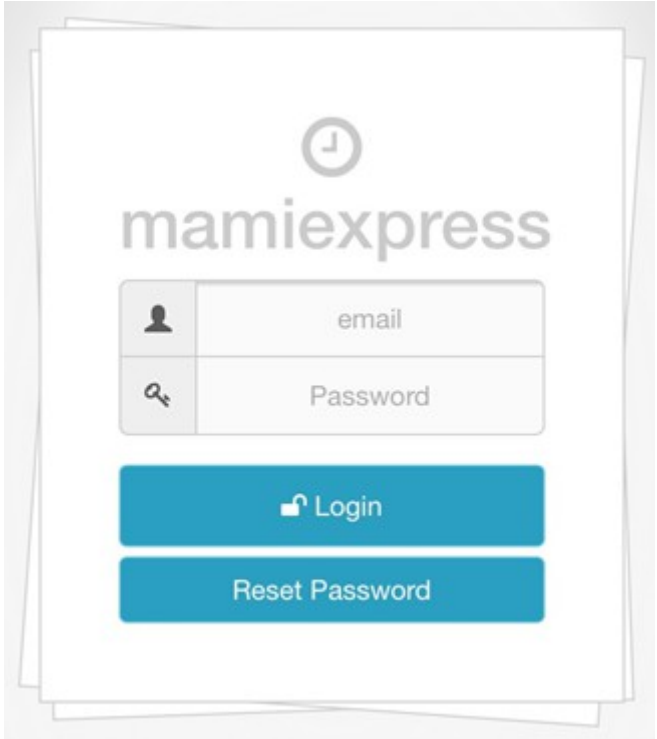

By using the Mamiexpress-App you don't have to remember to send us the hours on time. The hours are beeing uploaded by the  $20<sup>th</sup>$  the month. This means that all hours which haven't been reported by the 20<sup>th</sup> will be paid out on the subsequent month. Until the  $20<sup>th</sup>$  you can edit your hours. After the  $20<sup>th</sup>$ the hours are blocked and can't be changed anymore. It is crucial to enter the hours on the same day.

With the App your are directly connected with all of your clients (fix clients and substitutions). So you don't have to enter any address or numbers. You just need to choose your client and enter your hours. That's it!

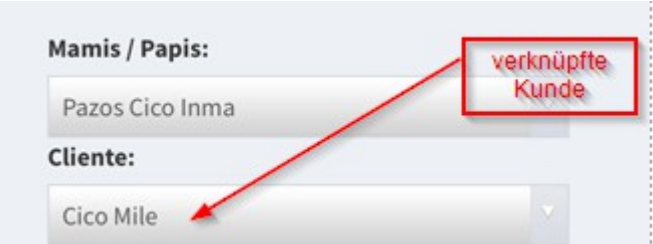

Just click on the little arrow on the right side of your client to get an overview of all your client. Choose the client you need and enter the hours. That's all you need to do.

By entering the hours you can only do steps of 15 Minutes. Starting from the 7<sup>th</sup> minute you can round up, otherwise you'll have to round down. Consider that you can't enter future dates. Only dates of the same day or elder ones.

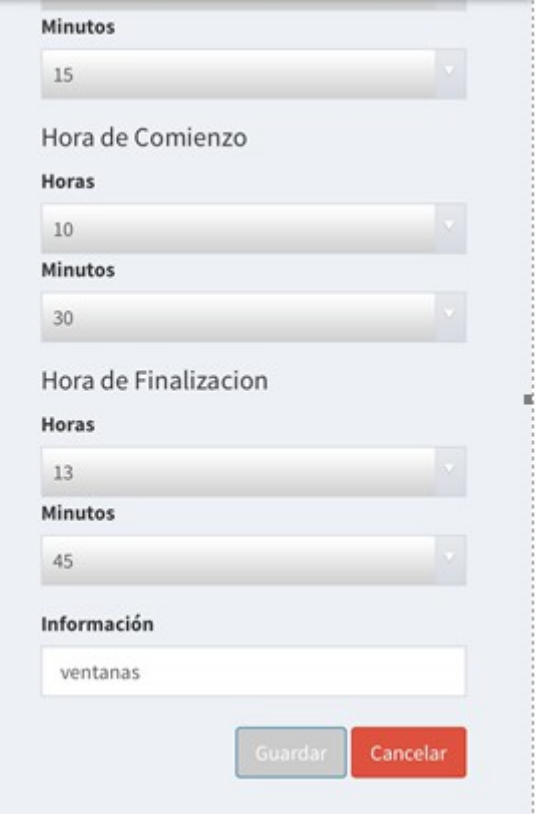

Furthermore you have the possibility to check elder entries. You'll see the client, the date and the duration of the cleaning.

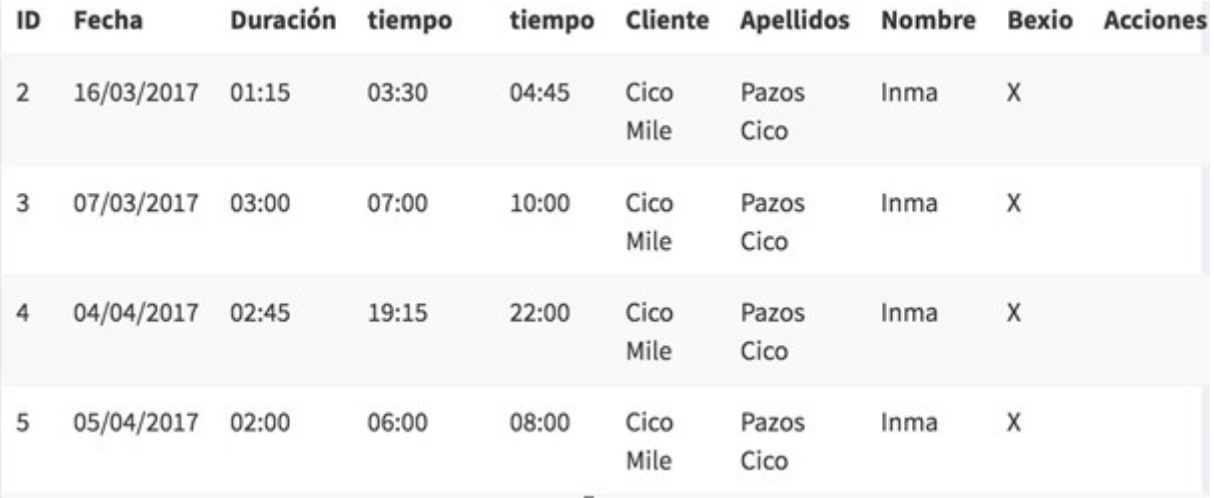

As soon as you entered your hours you can logout.

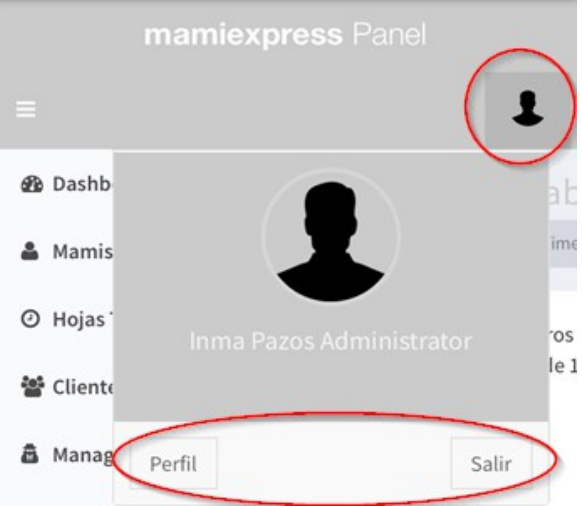

When you work with the Mamiexpress.ch-app it is important follow the below instructions:

- 1.)The hours have to be registered directly after you finished the cleaning
- 2.)Start and Finish time can only be entered in steps of 15 Minuts. Please be fair and round up starting from the  $7<sup>th</sup>$  minute. If the  $7<sup>th</sup>$  minute hasn't begun please round down to the lower quarter hour.
- 3.) Until the  $19<sup>th</sup>$  you can edit your entries. After the  $20<sup>th</sup>$  the entries are blocked and can't be changed anymore.

4.)Don't give access to other people.